## **COMO REALIZAR O HARDWARE RESET NO TABLET POSITIVO T2040:**

Para realizar o procedimento, certifique-se de que o tablet tenha pelo menos 15% de bateria e desconecte o cabo USB.

1. Desligue o tablet e aguarde 10 segundos.

2. Em seguida, ligue o tablet segurando pressionadas as teclas de volume para BAIXO e POWER até que o logo da Positivo apareça na tela. Favor observar a foto abaixo na lateral do tablet.

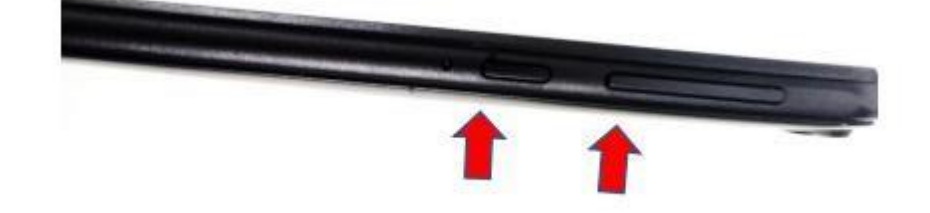

Passo 3: Quando o modo de recuperação aparecer, escolha Wipe data/factory reset

**IMPORTANTE: Use as teclas de volume para** 

navegar e o botão liga/desliga para aceitá-lo.

Passo 4: Selecionar a opção Factory data reset

e aquardar procedimento

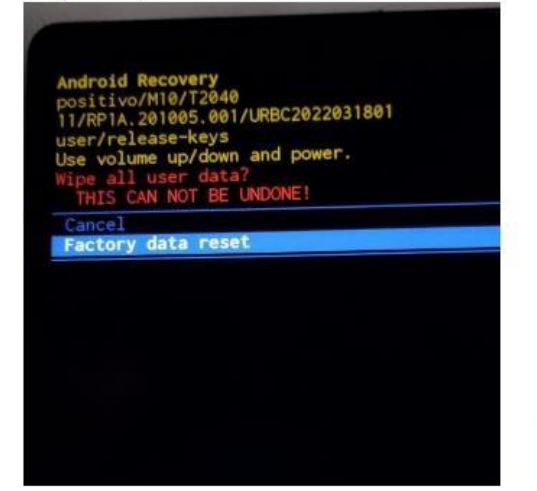

Android Recovery<br>positivo/M10/T2040<br>11/RP1A.201005.001/URBC2022031<br>user/release-keys<br>Use volume up/down and power. Reboot system now<br>Reboot to bootloader Enter fastboot Enter fastboot<br>Apply update from ADB<br>Apply update from SD card **Wipe data/factory** ount /system View recovery logs Run graphics test<br>Run locale test Power off

Passo 5: Clicar em Reboot system now e aguardar a reinicialização e seguir manual de ativação do Tablet.

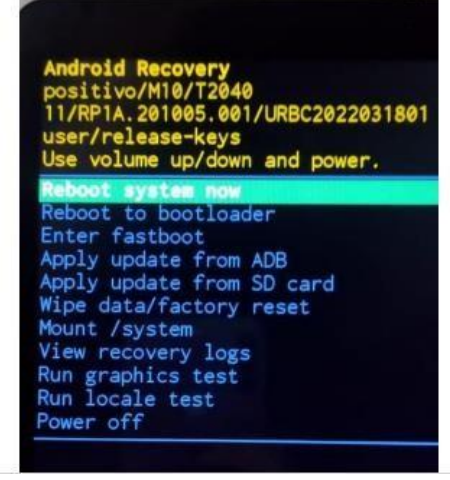